### **BAB IV**

# **HASIL PENELITIAN**

# **4.1. Produk**

Hasil produk pengembangan pada matakuliah Instalasi Tegangan Menengah adalah berupa pembuatan simulasi aliran daya (*load flow analysis*) yang bisa dijalankan pada komputer dengan menggunakan *software* ETAP 7.0. Pembuatan simulasi ini digunakan sebagai alat bantu bagi mahasiswa program studi teknik Elektro Universitas Negeri Jakarta untuk mempermudah dalam pemahaman berbagai sistem konfigurasi pada instalasi tegangan menengah. Simulasi dengan menggunakan *software* ETAP ini dapat dijalankan pada komputer dengan spesifikasi minimum prosesor Pentium IV dengan RAM 1 GB.

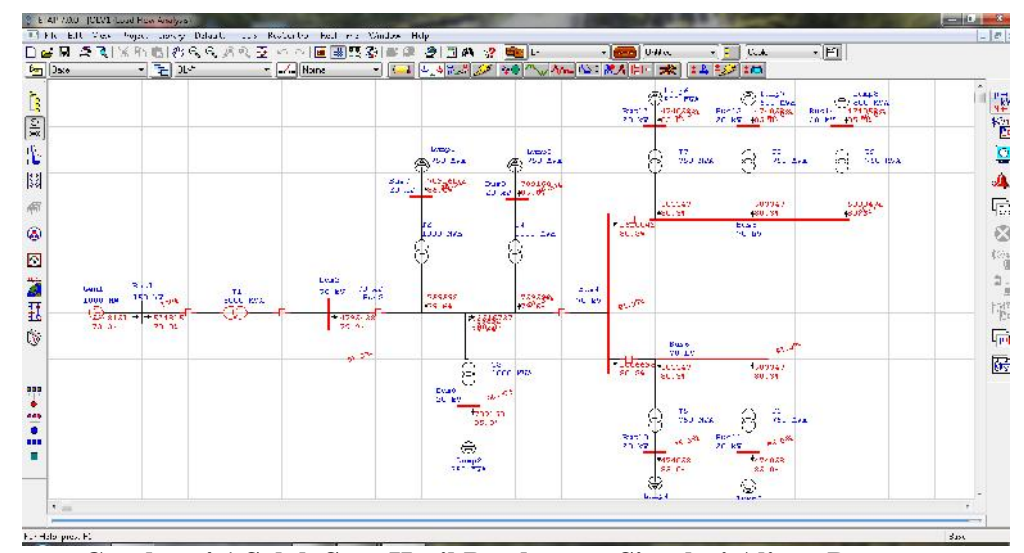

**Gambar 4.1 Salah Satu Hasil Pembuatan Simulasi Aliran Daya Menggunakan** *Software* **ETAP 7.0** Sumber: Dokumentasi

### **4.2. Hasil Pengujian Simulasi**

Simulasi yang terdapat pada matakuliah Instalasi Tegangan Menengah ini menggambarkan ilustrasi mengenai aliran daya yang meliputi Sistem Radial, Konfigurasi Sistem Loop, Konfigurasi Sistem Spindel, Konfigurasi Sistem Cluster, Jaringan Hantaran Hubung (Tie Line), dan Jaringan Interkoneksi

Untuk penjelasan mengenai hasil pengujian simulasi aliran daya pada masing-masing konfigurasi sistem akan dijelaskan pada sub bab di bawah ini.

### **4.2.1. Pengujian Simulasi Sistem Radial**

Gambar 4.2 dibawah ini merupakan hasil pembuatan diagram satu garis sistem radial pada *software* ETAP 7.0

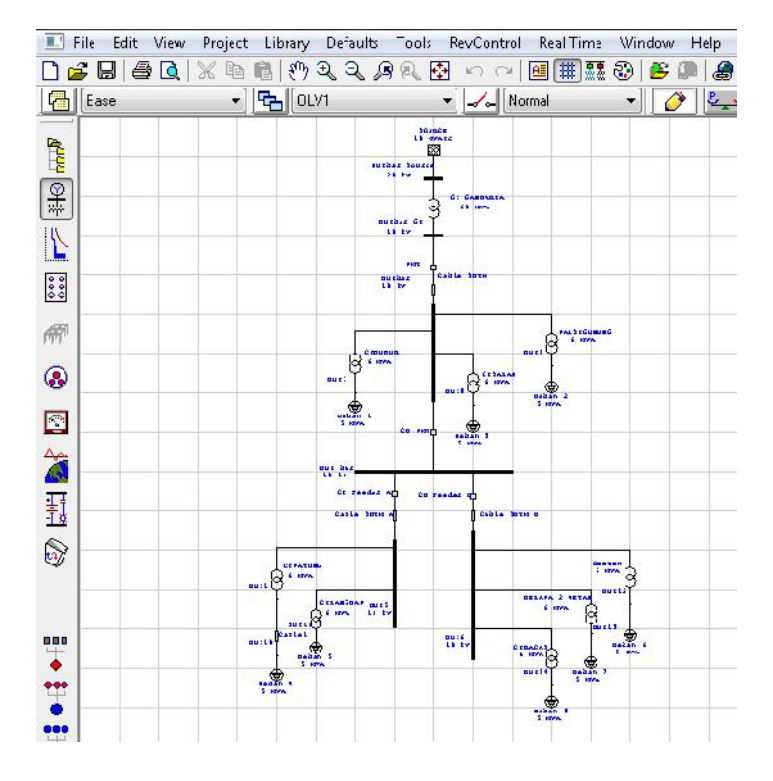

**Gambar 4.2** *One-Line Diagram* **Sistem Radial Pada** *Software* **ETAP 7.0** Sumber: Dokumentasi

Setelah membuat diagram satu garis sistem radial, maka selanjutnya menjalankan aliran daya pada sistem radial. Gambar 4.3 dibawah ini merupakan hasil pengujian simulasi aliran daya sistem radial pada *software* ETAP 7.0 dengan cara meng-klik *Run Load Flow* sehingga menampilkan analisis aliran daya dari sumber hingga ke beban.

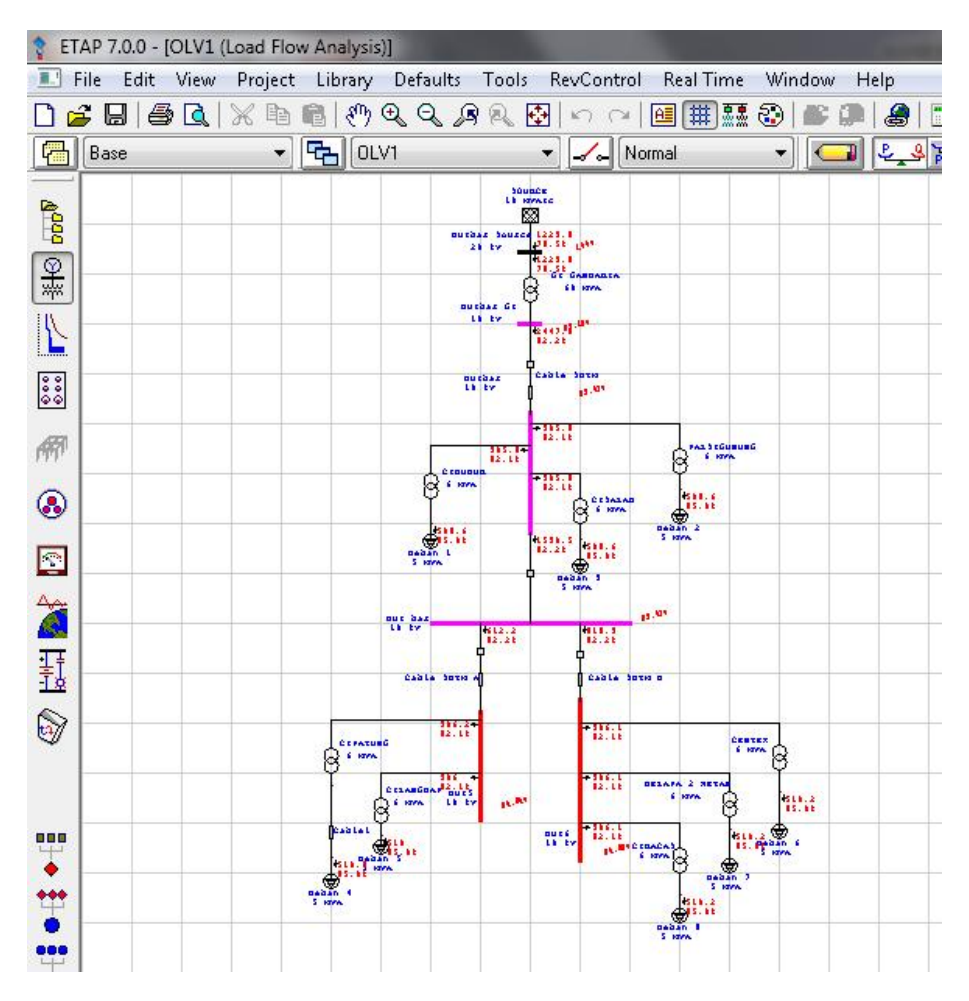

**Gambar 4.3 Hasil Pengujian Simulasi Sistem Radial Pada** *Software* **ETAP 7.0** Sumber: Dokumentasi

### **4.2.2. Pengujian Simulasi Konfigurasi Sistem Loop**

Gambar 4.4 dibawah ini merupakan hasil pembuatan diagram satu

garis konfigurasi sistem *loop* pada *software* ETAP 7.0

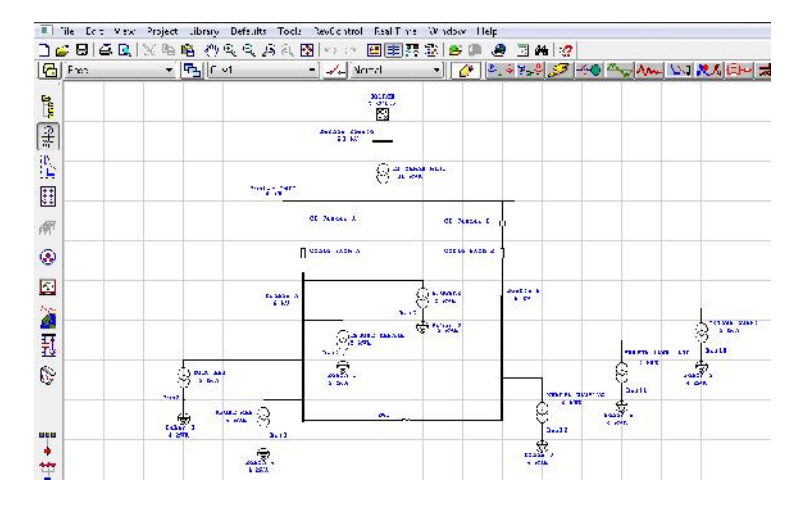

**Gambar 4.4** *One-Line Diagram* **Konfigurasi Sistem Loop Pada** *Software* **ETAP 7.0** Sumber: Dokumentasi

Lalu pada gambar 4.5 dibawah ini merupakan hasil pengujian simulasi aliran daya sistem *loop* pada *software* ETAP 7.0

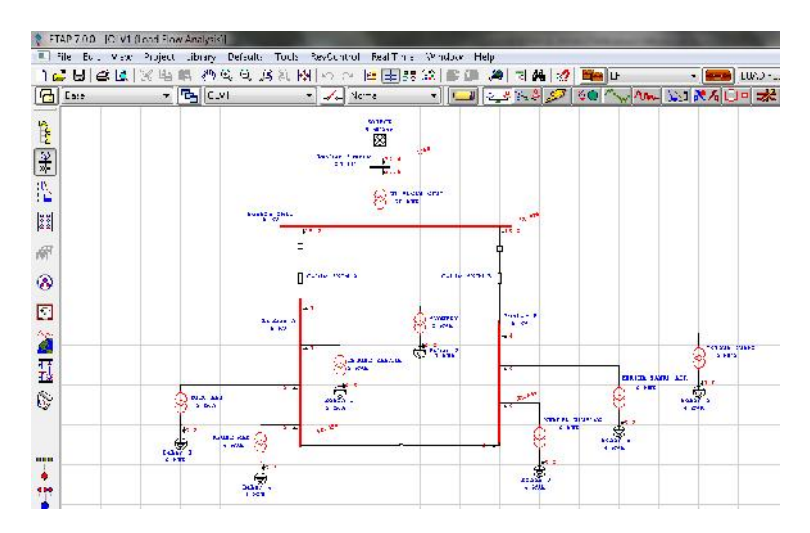

**Gambar 4.5 Hasil Pengujian Simulasi Konfigurasi Sistem Loop Pada** *Software* **ETAP 7.0** Sumber: Dokumentasi

### **4.2.3. Pengujian Simulasi Konfigurasi Sistem Spindel**

 $\begin{array}{l} \Box \ \mathbb{R} \ \mathbb{R} \$ Library Defaults Tools RevOentre Project Real Time Wincow Hos 医同居飞行的的 的复数地名西班牙西南美国 医侧副区的 烧  $\frac{1}{\sqrt{2}}\left|\frac{1}{\sqrt{2}}\right|^{2} \left|\frac{1}{\sqrt{2}}\right|^{2} \left|\frac{1}{\sqrt{2}}\right|^{2} \left|\frac{1}{\sqrt{2}}\right|^{2} \left|\frac{1}{\sqrt{2}}\right|^{2} \left|\frac{1}{\sqrt{2}}\right|^{2} \left|\frac{1}{\sqrt{2}}\right|^{2} \left|\frac{1}{\sqrt{2}}\right|^{2} \left|\frac{1}{\sqrt{2}}\right|^{2} \left|\frac{1}{\sqrt{2}}\right|^{2} \left|\frac{1}{\sqrt{2}}\right|^{2} \left|\frac{1}{\sqrt{2}}$  $\frac{1}{2}$   $\frac{1}{2}$   $\frac{1}{2}$   $\frac{1}{2}$   $\frac{1}{2}$   $\frac{1}{2}$ - 1 の 2.48以 <mark>が 3010mm (21)や4ポッポ</mark>  $\frac{272344}{1000}$  $\lim_{k\to\infty}\sum_{n=0}^\infty$  $\limsup_{n\to\infty}$ R. Seat. 图字  $R_{\rm max}^{\rm mean}$  $Q_{\text{max}}$ **BANK**  $\begin{array}{c} \text{trace} \\ \text{LHS} \text{ sum} \end{array}$  $\frac{1}{\log n}$ **Camp**  $\bigotimes_{i=1}^n \mathsf{F}^{\mathsf{MSE}}_{\mathsf{G}}$  $\mathbb{Q}$  and 闸  $\frac{1}{2}$  $^{\circ}$ ... La ex **CE TANK CROSS**  $\begin{array}{c}\n\frac{\partial f}{\partial \mathbf{m}}_{11} & \frac{\partial f}{\partial \mathbf{m}}_{12} \\
\frac{\partial f}{\partial \mathbf{m}}_{21} & \frac{\partial f}{\partial \mathbf{m}}_{22}\n\end{array}$  $\overline{\mathbb{Z}}$  $23.1$ mas O  $\max_{1.4-2.5}$ **Castro** EE A  $C_{\text{max}}$  $\bigotimes_{n=1}^{\infty}$  $\bigotimes_{i=1}^n \mathop{\mathrm{Hom}}\nolimits_{\mathop{\mathrm{Ext}}\nolimits_i}$ ¢ mail O  $\frac{1}{1.3} \frac{1}{300} \frac{1}{\sqrt{2}}$  $\sum_{i=1}^{n}$  $Q$  and  $Q$  $\sqrt[n]{\frac{mn}{mn}}$  $C_{\text{max}}$  $rac{2+3}{2}$  $\frac{1}{2}$ 

Gambar 4.6 dibawah ini merupakan hasil pembuatan diagram satu

garis konfigurasi sistem spindel pada *software* ETAP 7.0

**Gambar 4.6** *One-Line Diagram* **Konfigurasi Sistem Spindel Pada** *Software* **ETAP 7.0** Sumber: Dokumentasi

Lalu pada gambar 4.7 dibawah ini merupakan hasil pengujian simulasi aliran daya sistem spindel pada *software* ETAP 7.0

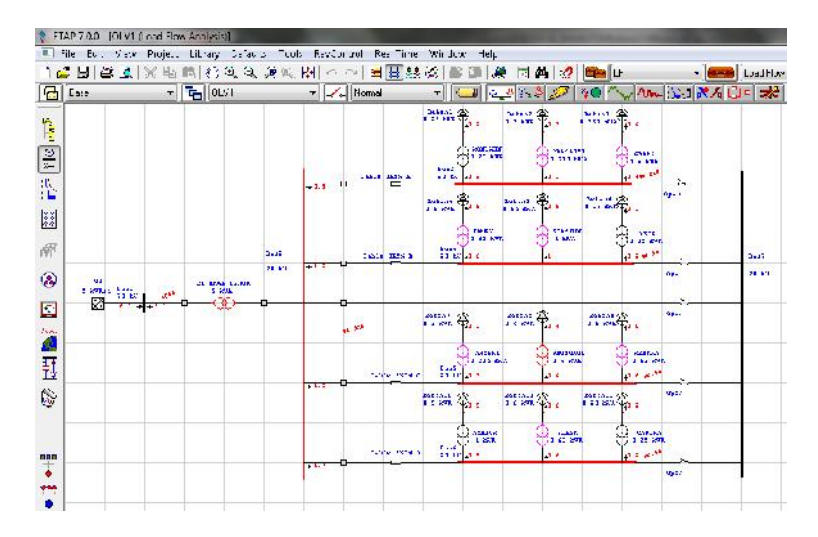

**Gambar 4.7 Hasil Pengujian Simulasi Konfigurasi Sistem Spindel Pada** *Software* **ETAP 7.0** Sumber: Dokumentasi

### **4.2.4. Pengujian Simulasi Konfigurasi Sistem Cluster**

Project Library, Defaults, Tools, Ro Den<br><mark>W</mark>r≈ GRANDGORAAND : IBRO BAILA  $\frac{1}{2}$   $\frac{1}{2}$  k and  $\cdot$  [2] 2.23.03.31 30  $\sim$  [And We RA CID] at [28] 331 33 R. **Private**  $\sqrt{\frac{2}{n}}$ k. Ñ.  $\sim$ **Barry**  $\mathbb{R}^m$  $\frac{1}{\Gamma}$  $\mathbf{v}$ E ar **Altrage**  $\frac{1}{2}$  and  $\frac{1}{2}$ 雨  $\frac{N_{\rm{max}}}{M_{\rm{max}}}$  $^{\circ}$  $\odot$  $\frac{1}{2}$ **PACK FORD** سدوق  $\blacksquare$  $-48$ **SUPER STREET PALLA**  $-\frac{\text{const}}{\text{SN}}$ at at you can 西田園  $\frac{3\pi\lambda}{24}$ **GONDA** 盘  $317.88$  $\frac{q_{10}}{(5)^{\frac{2m_{12}}{3}}(t)}$ i al  $\mathbb{Q}$  $\frac{1}{2}$  $\frac{3\pi\sqrt{3}}{24}$  $-1 - 1$ 

Gambar 4.8 dibawah ini merupakan hasil pembuatan diagram satu

garis konfigurasi sistem *cluster* pada *software* ETAP 7.0

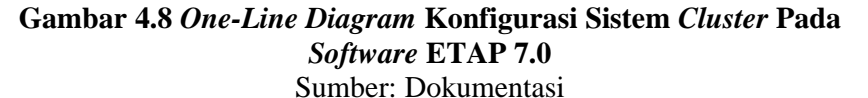

Lalu pada gambar 4.9 dibawah ini merupakan hasil pengujian simulasi aliran daya sistem *cluster*pada *software* ETAP 7.0

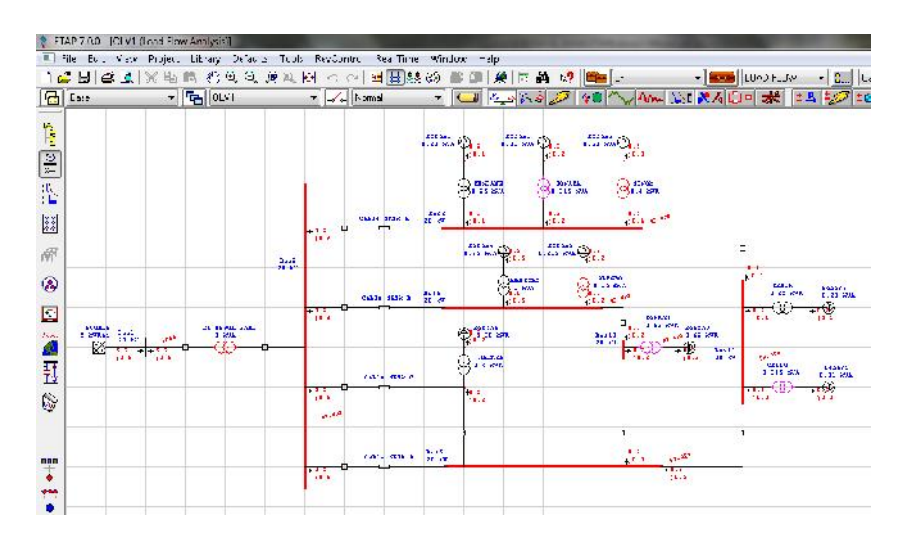

**Gambar 4.9 Hasil Pengujian Simulasi Konfigurasi Sistem** *Cluster* **Pada** *Software* **ETAP 7.0** Sumber: Dokumentasi

# **4.2.5. Pengujian Simulasi Konfigurasi Hantaran Hubung (Tie Line)**

Gambar 4.10 dibawah ini merupakan hasil pembuatan diagram satu

garis konfigurasi hantaran hubung pada *software* ETAP 7.0

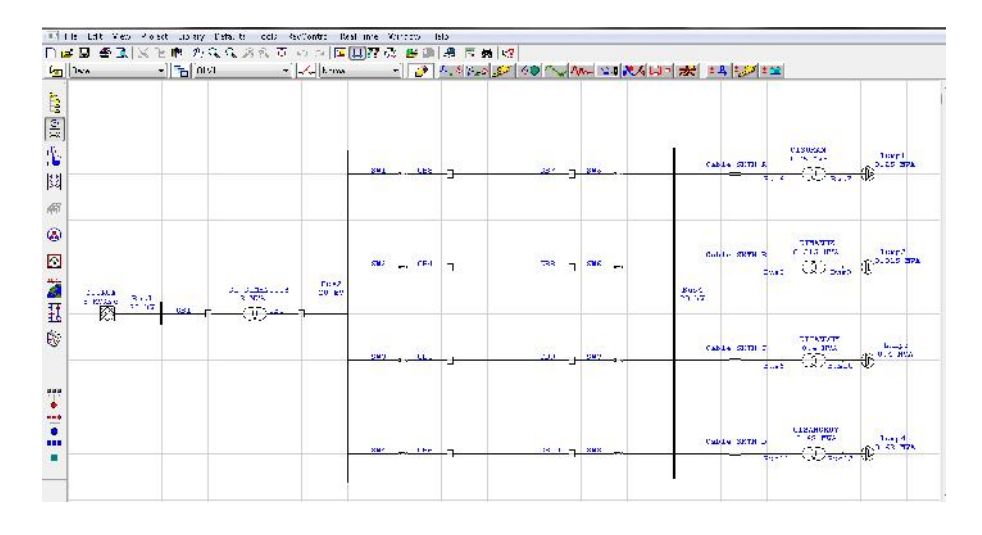

**Gambar 4.10** *One-Line Diagram* **Konfigurasi Hantaran Hubung Pada** *Software* **ETAP 7.0** Sumber: Dokumentasi

Lalu pada gambar 4.11 dibawah ini merupakan hasil pengujian

simulasi aliran daya konfigurasi hantaran hubung pada *software* ETAP

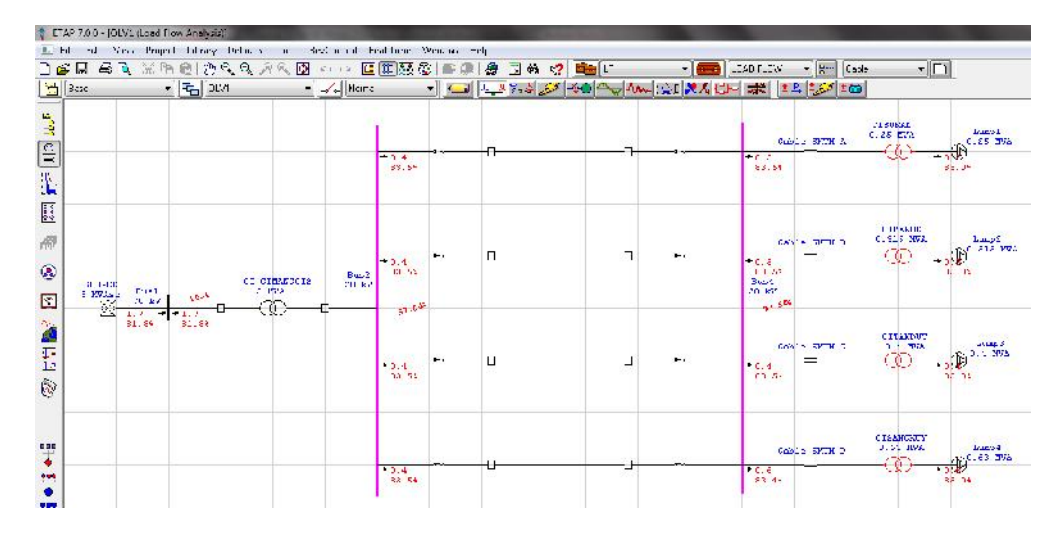

**Gambar 4.11 Hasil Pengujian Simulasi Konfigurasi Hantaran Hubung Pada** *Software* **ETAP 7.0** Sumber: Dokumentasi

# **4.2.6. Pengujian Simulasi Jaringan Interkoneksi**

Gambar 4.12 dibawah ini merupakan hasil pembuatan diagram satu

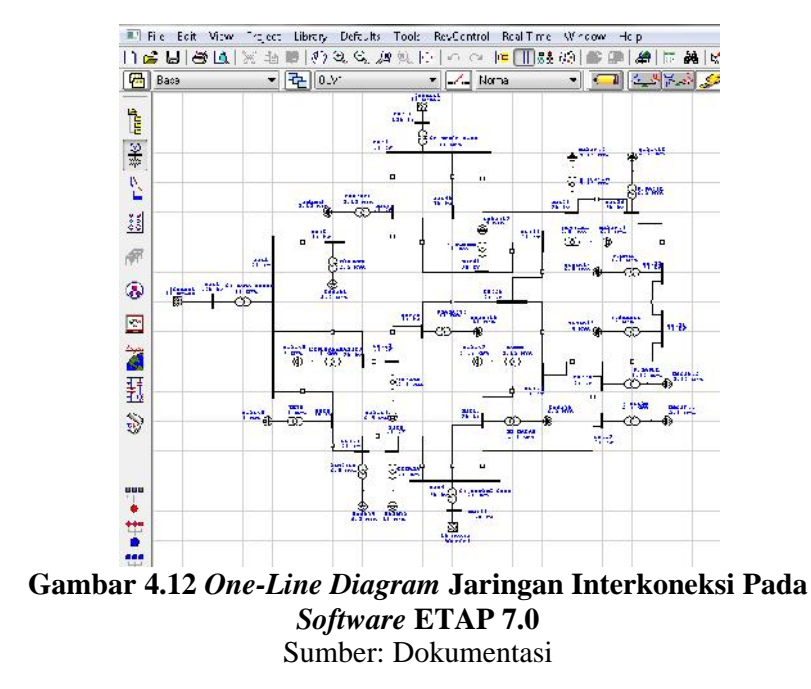

garis jaringan interkoneksi pada software ETAP 7.0

Lalu pada gambar 4.11 dibawah ini merupakan hasil pengujian simulasi aliran daya jaringan interkoneksi pada *software* ETAP 7.0

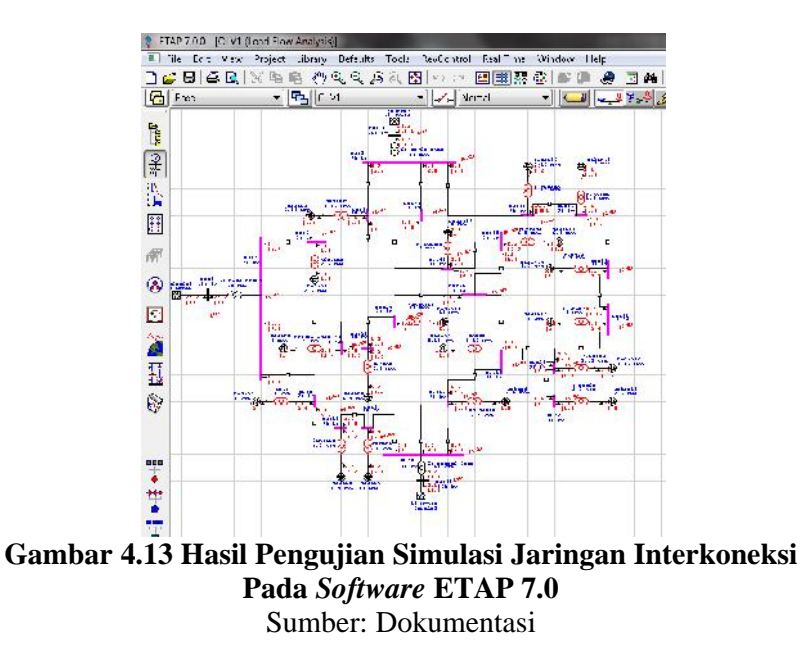

Untuk hasil pembuatan simulasi ini secara menyeluruh dapat dilihat pada lampiran. Hasil pengujian simulasi ini dalam keadaan normal (*steady state*) dan tampilan sudah sesuai dengan perancangan penelitian tersebut. Pembuatan simulasi aliran daya ini sudah dapat berjalan dengan baik di komputer.

### **4.3. Pengujian Simulasi Bila Terjadi Gangguan**

Untuk pengujian gangguan pada saat keadaan normal (*steady state*) itu tidak dapat disimulasikan. Karena pada saat keadaan normal tidak ada gangguan yang terjadi di bus. Perhatikan gambar 4.14 berikut di bawah ini.

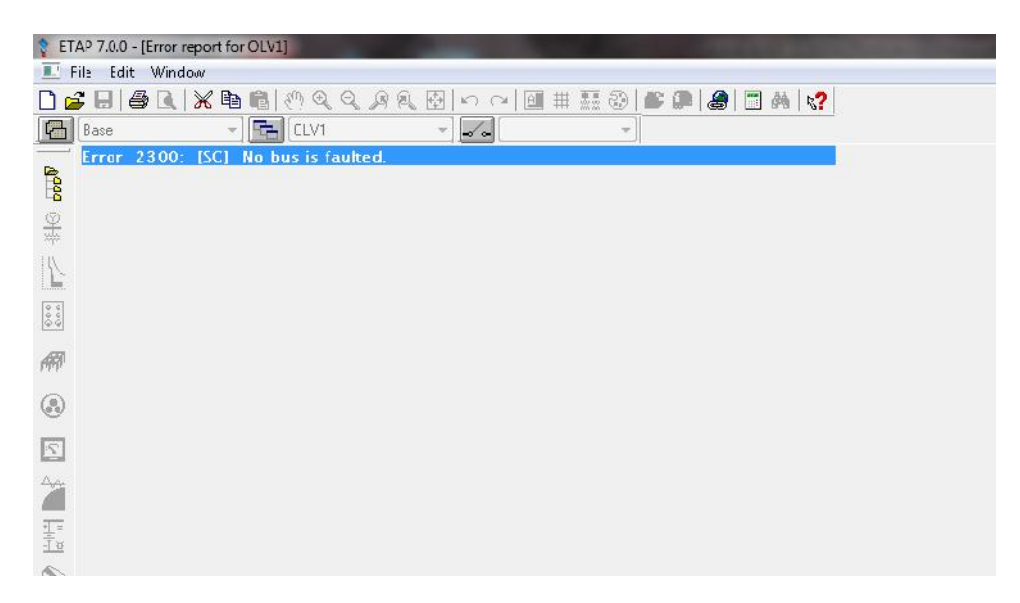

### **Gambar 4.14 Peringatan** *Error* **Ketika Tak Ada Gangguan Pada** *Software* **ETAP 7.0** Sumber: Dokumentasi

Artinya tidak ada gangguan yang terjadi pada bus. Maka dari itu, untuk menguji simulasi gangguan dengan cara memberi gangguan (*fault*) pada salah satu bus. Perhatikan gambar 4.15 berikut di bawah ini.

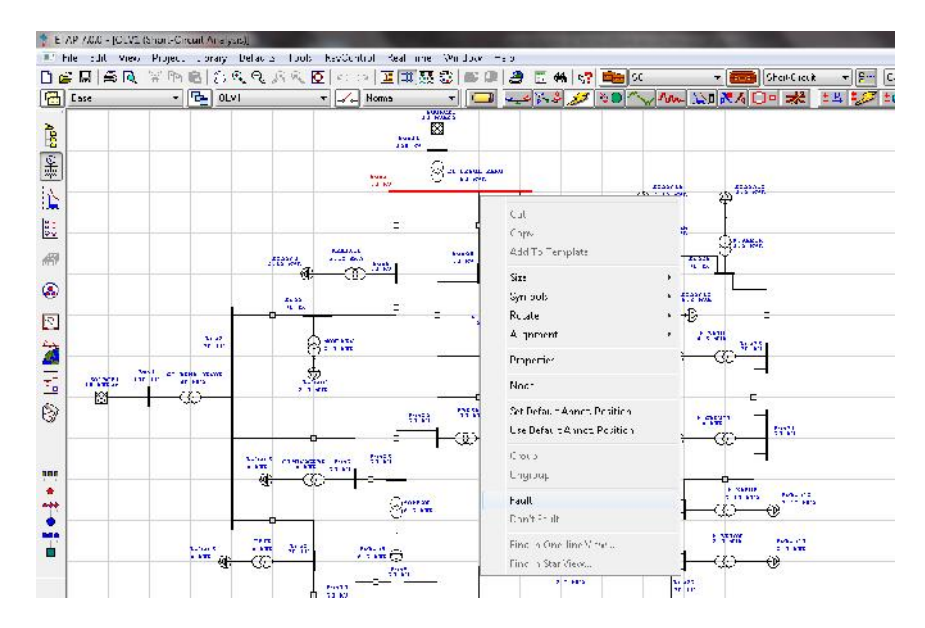

**Gambar 4.15 Pemberian Gangguan (***Fault***) Untuk Disimulasikan** Sumber: Dokumentasi

Setelah di beri gangguan (*fault*) dengan cara klik kiri pada salah satu bus yang akan di beri gangguan kemudian klik *fault*. Maka pada bus tersebut akan berwarna hitam kemerah-merahan. Lalu ketika di uji akan menampilkan hasil simulasi pada bus tersebut. Klik ikon *Short Circuit Analysis* lalu pilih *Run Arc Flash*, maka terlihatlah hasil uji simulasi seperti gambar 4.16 berikut.

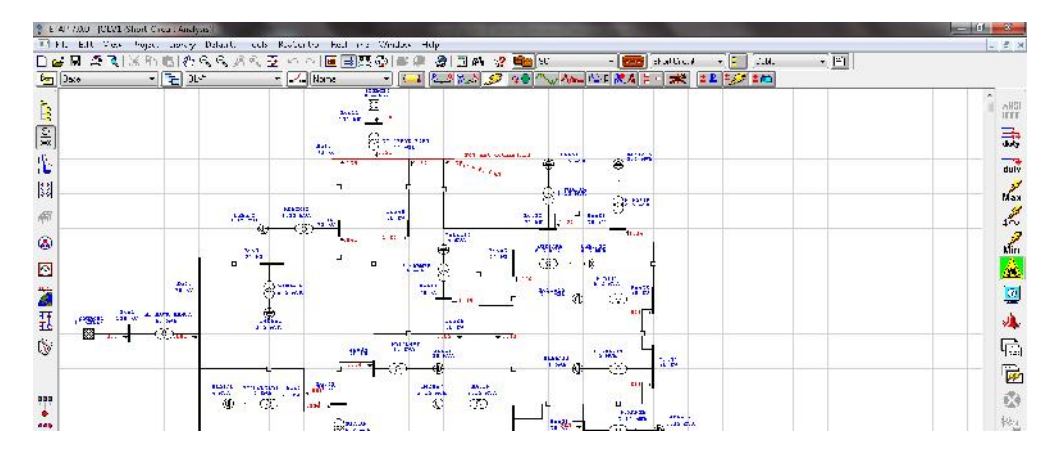

**Gambar 4.16 Hasil Pengujian Simulasi** *Short Circuit* Sumber: Dokumentasi

#### **4.4. Pembahasan**

#### **4.4.1. Hasil Evaluasi Oleh Ahli Materi & Ahli Media Hasil Ahli 4.4.1.**

Hasil penelitian kelayakan simulasi aliran daya secara keseluruhan menurut dosen ahli materi dapat di lihat pada tabel 4.1 dan diagram lingkaran menurut dosen ahli materi dapat di lihat pada tabel 4.1 dan diagram lingkaran<br>kelayakan simulasi menurut dosen ahli materi ditunjukkan pada gambar 4.17

| Penilai        | <b>Skor</b> | <b>Skor</b>     | <b>Skor Total</b> | Keterangan  |
|----------------|-------------|-----------------|-------------------|-------------|
|                |             | <b>Maksimum</b> | $(\%)$            |             |
| Penilai materi | 54          | 60              | 90                | Sangat Baik |
| Penilai media  | 50          | 60              | 83,33             | Baik        |

Tabel 4.1 Prosentase nilai evaluasi

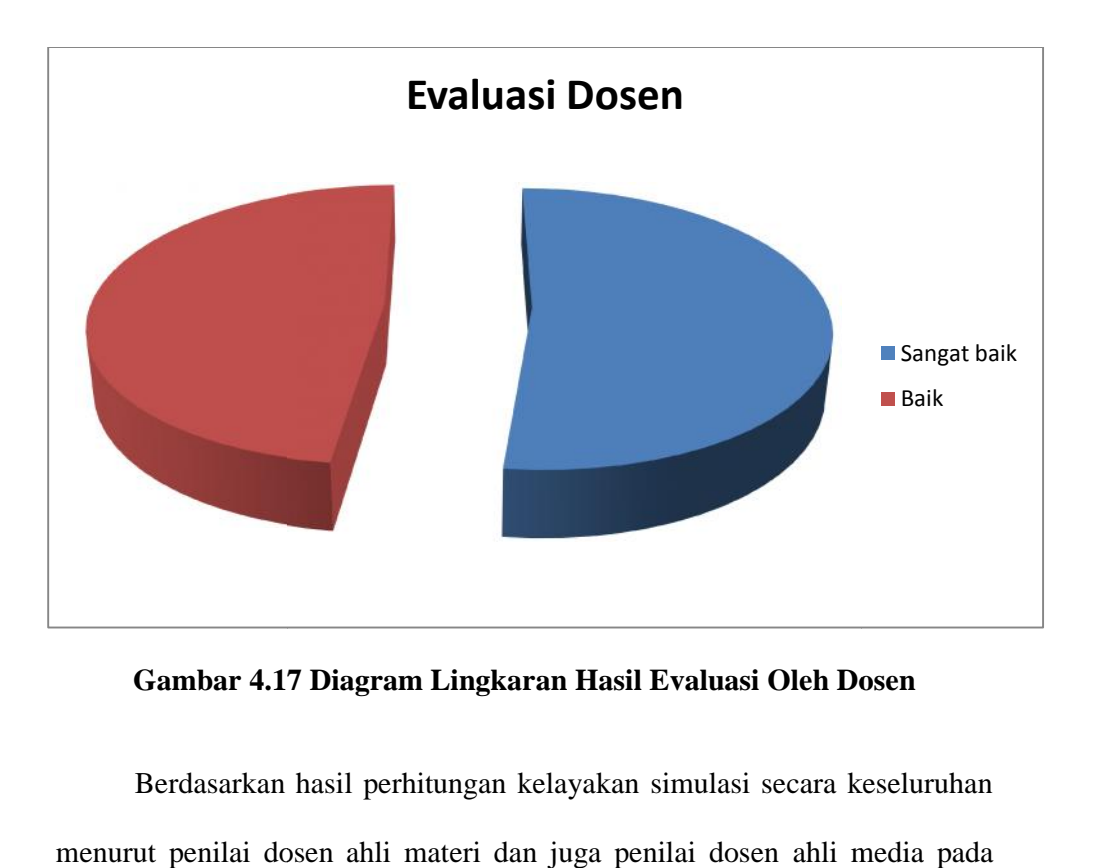

**Gambar 4.17 Diagram Lingkaran Hasil Evaluasi Oleh Dosen Dosen**

Berdasarkan hasil perhitungan kelayakan simulasi secara keseluruhan menurut penilai dosen ahli materi dan juga penilai dosen ahli media pada instrument uji kelayakan dinyatakan **baik.**

Hasil penelitian kelayakan simulasi aliran daya secara keseluruhan menurut pengamat mahasiswa setelah di sebar memalui instrumen/angket yang berisikan tanggapan tentang pembuatan simulasi pada *software* ETAP 7.0 dapat di lihat pada tabel 4.2 yang terdapat di lampiran.

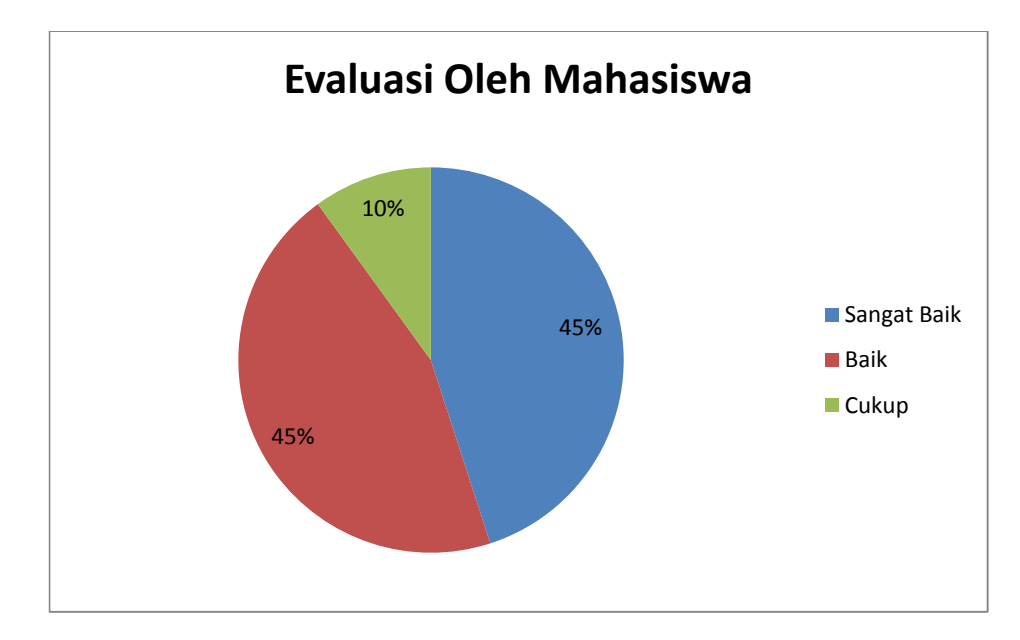

**Gambar 4.18 Diagram Lingkaran Hasil Evaluasi Oleh Mahasiswa**

Berdasarkan hasil perhitungan kualitas simulasi secara keseluruhan menurut pengevaluasi mahasiswa pada instrumen uji kelayakan pembuatan simulasi aliran daya pada matakuliah instalasi tegangan menengah, diperoleh data sebanyak 9 dari 20 mahasiswa menyatakan **sangat baik**, 9 dari 20 mahasiswa menyatakan **baik**, dan 2 dari 20 mahasiswa menyatakan **cukup**,. Secara keseluruhan kualitas simulasi menurut pengevaluasi mahasiswa memperoleh predikat **baik**.

Kelebihan-kelebihan yang dimiliki setelah simulasi ini dibuat antara lain :

- a. Simulasi *load flow analysis* ini dapat digunakan pada PC dengan spesifikasi sederhana.
- b. Lamanya proses belajar dapat disesuaikan dengan kecepatan belajar masing-masing mahasiswa
- c. Simulasi ini dapat digunakan secara mandiri dan dapat dipelajari dimanapun dan kapanpun.

Sedangkan ada beberapa keterbatasan yang terdapat pada pembuatan simulasi ini, diantaranya yaitu:

- a) Simulasi ini hanya dapat dijalankan pada komputer yang sudah di install *software* ETAP.
- b) Pemberian nilai pada data peralatan harus diperkirakan agar tidak terjadi *error* / kesalahan pada sistem.
- c) Jumlah penilai yang terdiri dari 1 penilai media, 1 penilai materi, serta 20 mahasiswa dirasa masih terlalu minim. Masih perlu diperhatikan kembali keterwakilan penilai untuk mengukur kualitas kelayakan simulasi dari berbagai hal atau sudut pandang.